## 請日間各學制新生至本校網頁**-**新生專區 查詢各項資訊

注意:學號查詢方式-進入畫面後輸入基本資料-右上方就會出現學號 (-研究所及外籍生尚未完成報到或缺繳交畢業證書者,均尚無學號-)

1.先點選本校-新生專區,可查看各項新生資訊。

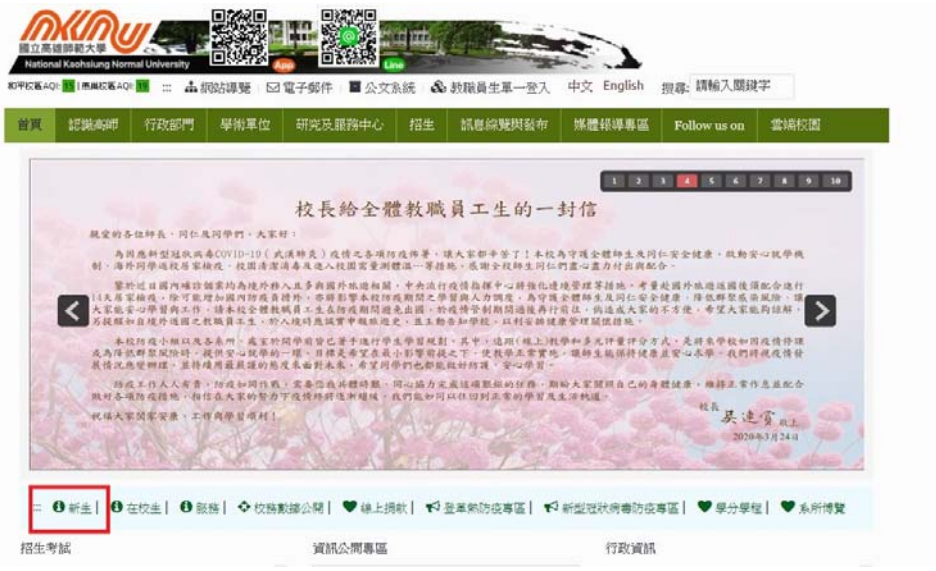

## 2.新生註冊-學號查詢-

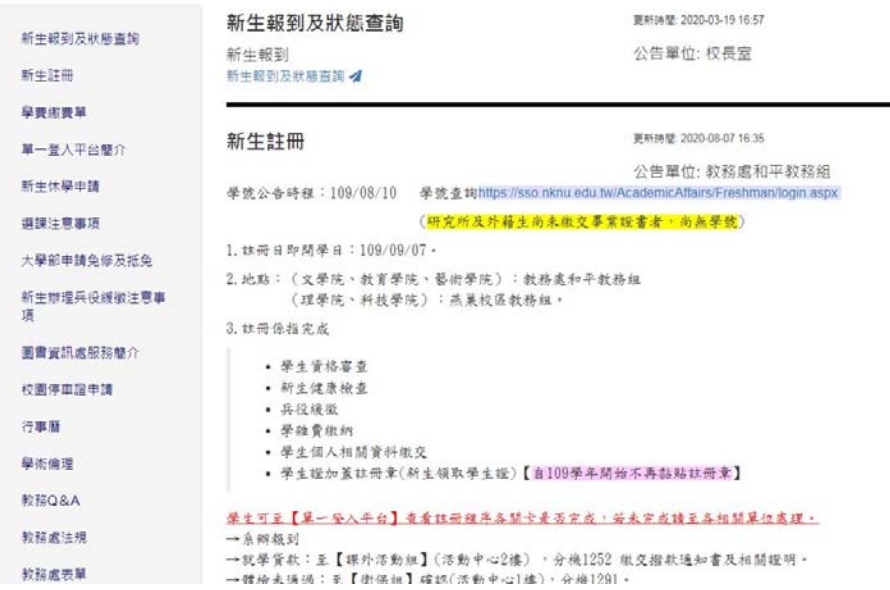

## 3.學號查詢-進入畫面輸入基本資料

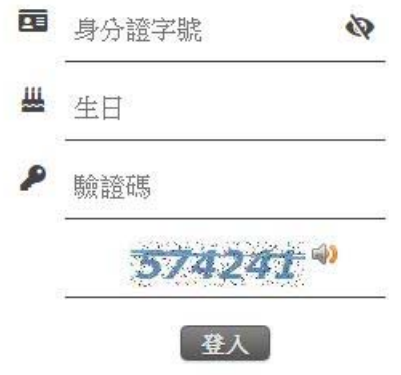

## 4.右上角及會出現學號

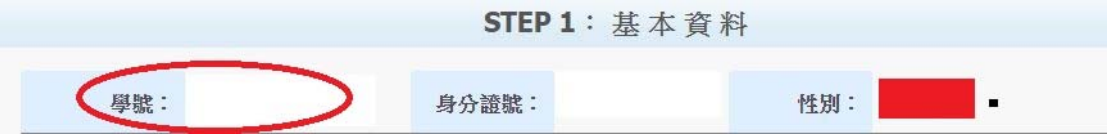

學號辨別分式-開頭 4 大學部 6 碩士班 8 博士班

(-研究所及外籍生尚未完成報到或缺繳交畢業證書者,均尚無學號-)